# **Displaying Cross Cultural Differences in News Videos**

Jiaqi Liu (jl5518@columbia.edu) Columbia University

#### 1 Introduction

With the rapid growth of globalization, information is spread and exchanged extensively all around the world. The same international events are likely to be reported by media of diverse countries via videos, so we would like to study how the same events will be reported and represented via video in different cultures and nations. In this report, I will introduce how I design and implement a user interface that displays the result of cultural differences analysis in new videos.

In particular, I would like to present the result of cross cultural differences analysis of a three-game Go match between the top-ranking player Kejie and the computer Go program Alpha Go Master in 2017. I would like to present how this event was reported by Chinese new videos and U.S. new videos respectively, and highlight the similarity between them.

#### 2 Wireframe

This section briefly introduce what types of information of certain new videos should be contained, and how they should be displayed in my design solution.

#### 2.1 Features

The following features of certain new videos are greatly important so they should be contained in my design solution: **time**(date) of the video released, **representative sample screenshots**(images) of the video, **text** corresponding to the images, **source** of the video and **hyperlinks** to actual video. However, in the samples provided to me, the source and hyperlinks of new videos are missing so I will not represent them in my current design solution. In addition, most samples do not have accurate release time so I counterfeit times that approximate Kejie versus Alpha Go in order to clearly display my design solution. Eventually, the features of certain new videos are **release date**, **text**, and **sample images**.

#### 2.2 Prototype

The design solution aims to highlight the images in common of new videos reported respectively in China and U.S., so I would like to use an event timeline with three rows: the first row containing dots that represent news videos in China, the third row containing dots that represent news videos in U.S., and the second row in between with dots indicating that some images are shared by news videos in China and U.S. simultaneously. Noticeably, the dots in all three rows are sorted and arranged by their release times. Each time when a user clicked on dots, a tooltip pops up and shows detailed description (sample images and text) of corresponding news video.

To visualize my design solution, I would like to imitate a time-based Event Drops Demo of D3, that is a JavaScript library for manipulating and visualizing documents based on data with HTML, SVG and CSS.

Event Drops Demo shows a zoomable time-based interactive event series, with 4 rows containing dots that represent Github commits. There are some important features I would like to highlight and thus imitate in my own design solution.

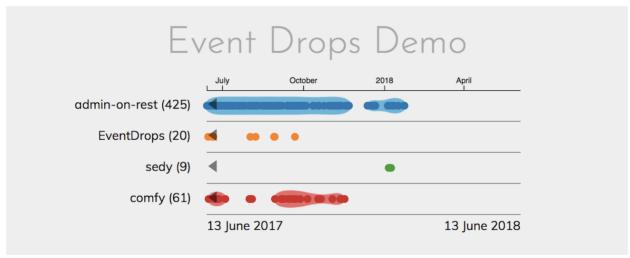

Figure 1 image before cursor dragging and moving

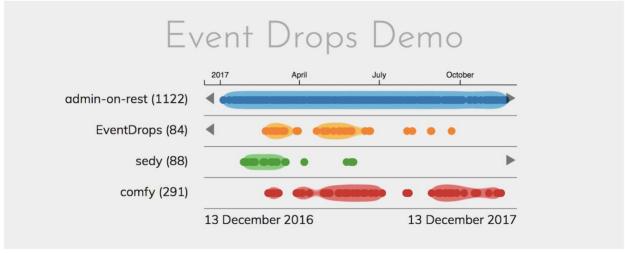

Figure 2 image after cursor dragging and moving

Feature 1: Users are able to change time intervals via cursor dragging and moving.

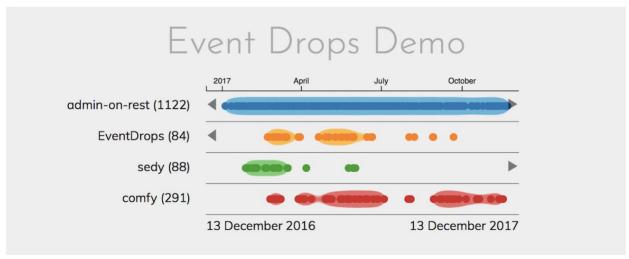

Figure 3 image before cursor moving and zooming in

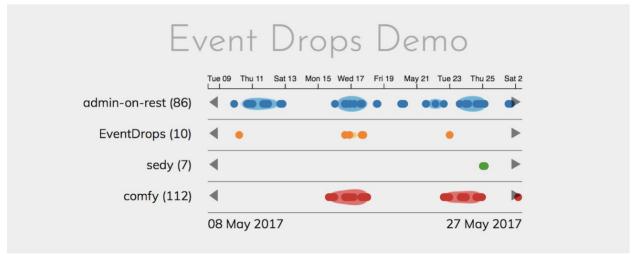

Figure 4 image after cursor moving and zooming in

Feature 2: Users are able to zoom in and zoom out data via cursor sliding and moving.

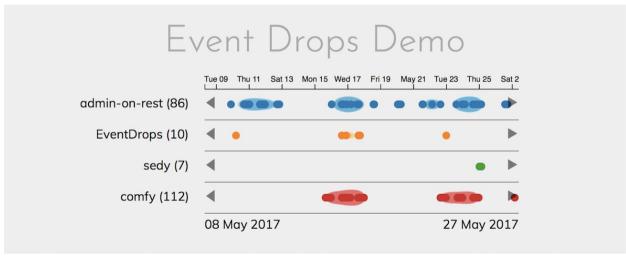

Figure 5 Image before cursor hovering

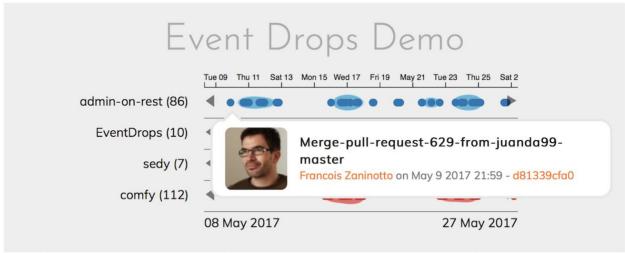

Figure 6 image after cursor hovering

**Feature 3**: When users hover cursor on a particular dot, a tooltip pops up and displays the information of corresponding Github commit.

Hence, I would like to imitate the Event Drops Demo above, and use similar timeline to display new videos reported in China and in U.S. respectively, as well as to highlight the same images they are using.

#### 3 Code implementation

In this section I will go through the process of code implementation of my design and solution, and explain the ideas behind them.

#### 3.1 Data Organization

#### 3.1.1 Raw Data

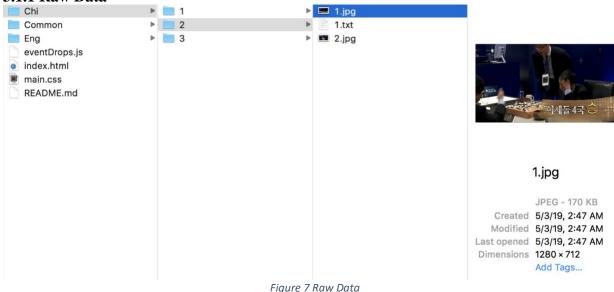

I label each news video by indices, and sort its sample images and text by indices under its corresponding directory. The directories *Chi* and *Eng* that stores information of new videos in China and U.S. respectively, and the directory *Common* stores common sample images and the information of correspondences (that means which news video(s) in *Chi* and which news video(s) in *Eng* share such same sample image(s)).

#### 3.1.2 Organized Data

Figure 8 Organized Data Array

In final code implementation, I store data in the array that contains three elements. The first and third element store the information of news videos in U.S. and China. Each element in them stores multiple features: **index** (index of current news video), **message** (text of current news video), **images** (names of image files that correspond to current news video), **date** (release time of current news video) and **correspondence** (the index/indices of news videos in other cultures that share common images with current news video).

The second element stores the correspondence. If some news videos in China and some new videos in U.S. share the same image(s), then I regard this as a correspondence. Therefore, a correspondence includes the common image(s) shared by certain news videos in China and U.S., and the corresponding texts in both languages. **Noticeably, the correspondence takes the latest date** (release time) of all relevant news videos as its date.

## 3.2 Basic Event Drops Timeline

## 3.2.1 HTML Layout

Figure 9 HTML Layout of Event Drops Demo

## 3.2.2 JavaScript Elements and Functions

#### (1) Load Data

```
data.forEach(function(d){
    d.commits.forEach(function(c){
        c.date = new Date(c.date);
    })
});
console.log(data);

var n = data.length;
```

Figure 10 JavaScript: Load Data

#### (2) Basic Layout

Figure 11 JavaScript: Basic Layout of Event Drops Demo

## (3) Starting Time, Ending Time and Time Scale

Figure 12 JavaScript: Starting Time, End Time and Time Scale

(4) Coordinate Axis, Droplines and Separators that separate three rows

```
var axis = d3.axisTop()
    .ticks(12);

var gAxis = g.append("g")
    .attr("transform","translate("+nameWidth+",0)");

var dropLines = g.selectAll(".dropLine")
    .data(data)
    .enter()
    .append("g")
    .attr("class","dropLine")
    .attr("transform",(d,1) => "translate("+nameWidth+","+i*lineHeight+")");

var lines = dropLines.append("line")
    .attr("class","separator")
    .attr("x1",0)
    .attr("x1",0)
    .attr("y1", lineHeight)
    .attr("x2",lineWidth)
    .attr("y2",lineHeight);

var names = dropLines.append("text")
    .attr("x",-20)
    .attr("y",lineHeight/2)
    .attr("text-anchor","end");
```

Figure 13 JavaScript: Axis, Droplines and Separators

## (5) Color Scheme

```
var colors = d3.scaleOrdinal(d3.schemeCategory10);
```

Figure 14 JavaScript: Color Scheme

## (6) D3 built-in Tooltip

Figure 15 JavaScript: Tooltip

#### (7) D3 built-in Zoom

Figure 16 JavaScript: Zoom in and Zoom out

#### 3.2.3 Real-time Dots Update

```
var counts = [];
var dots = []
data.forEach(function(d,i){
    let commits = d.commits.filter(function(c){return c.date>=start & c.date<=end;});
counts.push(commits.length);

let circles = g.append("g")
    .attr("class", "circles")
    .attr("transform", "translate("+nameWidth+",0)")
    .selectAll("circle")
    .data(commits)
    .enter()
    .append("circle")
    .attr("cx", d => scale(d.date))
    .attr("cy", d => lineHeight*i+lineHeight/2)
    .attr("r,",10)
    .attr("id", d => d.index)
    .attr("time", d => d.date)
    .on("click", mouseclicked)

});
```

Figure 17 JavaScript: Element Loading and Dots Rendering

## 3.2.4 Exemplar Presentation

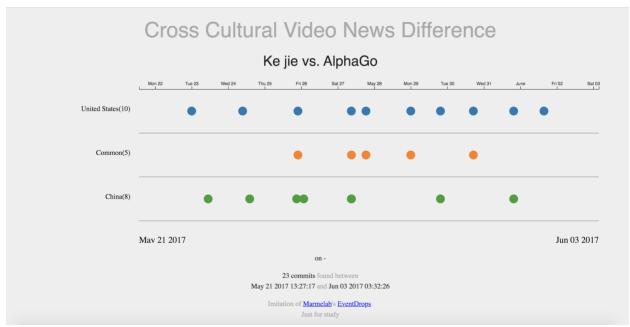

Figure 18 Exemplar Presentation of Basic Event Drops Demo

#### 3.3 Tooltip

When users click on dots, a tooltip should pop up and display the text and images of corresponding news videos. Since a new video could contain multiple images, I would like to use image slides to present the images so that users could use buttons to loop through all the images.

#### **3.3.1 Layout**

The following screenshot shows an exemplar tooltip that contains image slides, buttons to switch to previous or next slide, and corresponding text.

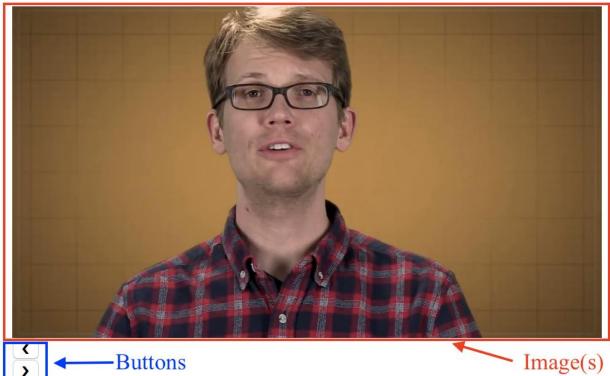

EThe Philippine Army says it has retaken most of the southern city of Marawi from the ISIS-linked militants. Militants linked to the Islamic State invaded the Filipino city of Marawi more than a week ago, prompting President Rodgrigo Duterte to declare martial law and step up the offensive against the rebels. According to the government, more than 100 people have died during the fighting while thousands of civilians have fled to nearby provinces. The civilians who remain are stuck between ruthless Islamic rebels, and a president who openly encourages atrocities against his own people.

Figure 19 Exemplar Tooltip

## 3.3.2 Image Slides

HTML

<button class="w3-button w3-black w3-display-left" onclick="plusDivs(-1)">&#10094;</button> <button class="w3-button w3-black w3-display-right" onclick="plusDivs(1)">&#10095;</button>

Figure 20 HTML Layout of Image Slides Buttons

```
function plusDivs(n) {
  console.log(n);
  slideIdx = slideIdx + n;
  console.log(slideIdx);
  if (slideIdx >= slideNum) {slideIdx = 0}
  if (slideIdx < 0) {slideIdx = slideNum-1}
  console.log(slideIdx);
  var x = document.getElementsByClassName("mySlides");
  console.log(imageNames[slideIdx]);

  for (i = 0; i < x.length; i++) {
    x[i].src = imageNames[slideIdx];
    x[i].style.display = "block";
  }
}</pre>
```

Figure 21 JavaScript Function of Image Slides Buttons

If users click the buttons, the method plusDivs(-1) or plusDivs(1) will be called and it switch to the previous or the next image slide in the circular order.

#### 3.3.3 Text

The following method display the text of new video that is stored as "message" in the data.

```
$(".Text").text(d.message);
```

Figure 22 JavaScript Function to Display Text

#### 3.3.4 Exemplar Presentation

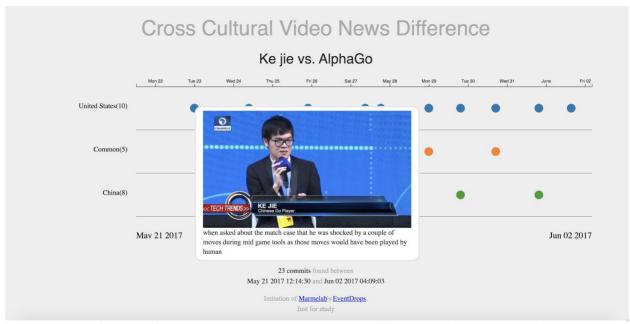

Figure 23 When the video only contains one image, only one image will be presented without image slides buttons

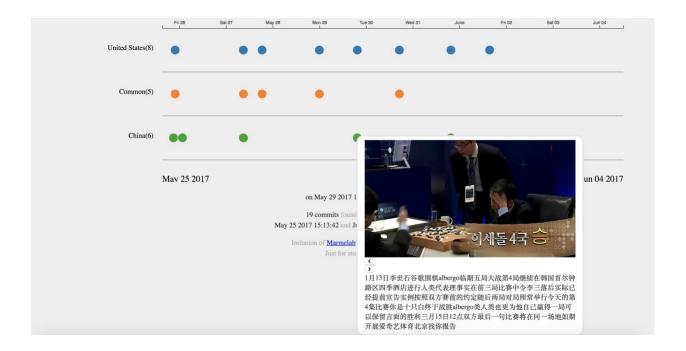

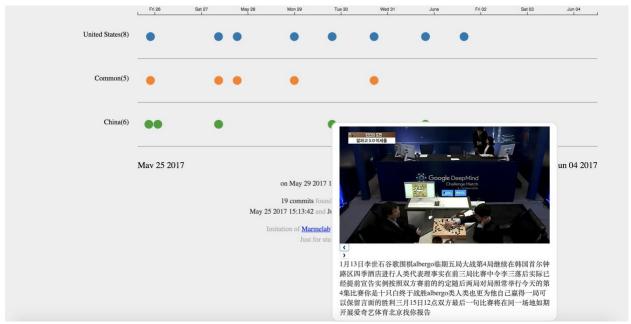

Figure 24 When the video contains multiple images, an image slides with image slides buttons will be presented

## 3.4 Connection Presentation for Correspondences

One important functionality of this design solution is to highlight the correspondences between news videos in China and U.S. When users see a tooltip of images(s) in the common row, they would like to know exactly which new video(s) in China and which news video(s) in U.S. contain such image(s). Therefore, when users click on a particular dot in common row, I would like to show the connections between corresponding dots in China row and U.S. row and current dot.

#### **3.4.1** Connecting Line

When users click on a dot in common row, connection lines that connecting the current dot to any other dots that represent news videos containing one or multiple images in current dot appear.

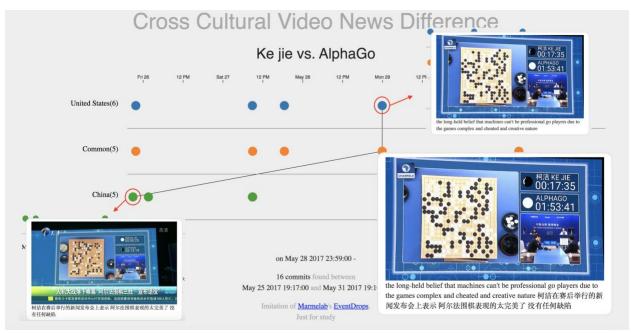

Figure 25 Connecting Lines

## 3.4.2 Vanishing Point

When users zoom in and out or drag the event drops timeline, it is likely to have a dot that share the same image(s) with current common dot locates outside the visible part of timeline. Hence, in order to remind the users of the existence of such dots, I will connect the current common dot to a vanishing point as a hint.

Since the correspondence takes the latest date (release time) of all relevant news videos as its date, then the vanishing point must be located at the beginning of the timeline, which is (0, 50) for U.S. row or (0, 250) for China row.

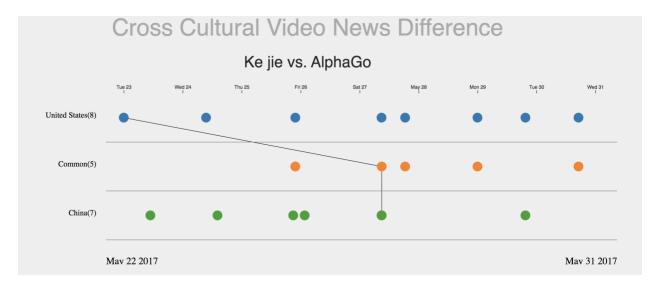

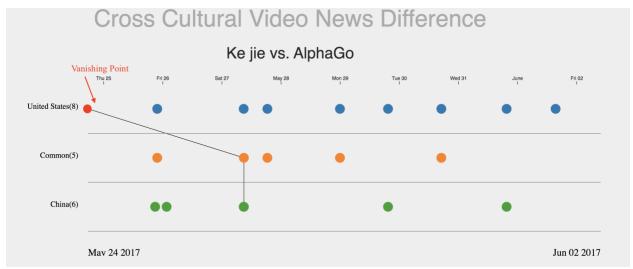

Figure 26 Connecting to Vanishing Point

#### 4 Future work

In the future work, I would like to improve my data loader so it could take a large-scale dataset and display them in the timeline. In addition, I would like to conduct some interviews to obtain some feedback to improve my solution.

# 5 Acknowledgement

I acknowledge to use code from <a href="https://louise777.github.io/EventDrops-d3/index.html">https://louise777.github.io/EventDrops-d3/index.html</a> and <a href="https://github.com/marmelab/EventDrops">https://github.com/marmelab/EventDrops</a> for implementation of event drops demo.

#### 6 Attachment / Code

```
HTML (index.html)
<!DOCTYPE html>
<html>
<head>
<meta charset="utf-8">
<title>Cross Cultural News Event Difference</title>
rel="stylesheet" type="text/css" media="screen" href="main.css" />
<script src="https://d3js.org/d3.v5.min.js"></script>
</head>
<body>
<h1>Cross Cultural Video News Difference</h1>
<h2>Ke jie vs. AlphaGo</h2>
<div id="eventdrops-demo"></div>
<div class="tooltip">
<div class="w3-content w3-display-container">
<img class="mySlides" src="" style="width:100%"></div>
<button class="w3-button w3-black w3-display-left"onclick="plusDivs(-</pre>
1)">❮</button>
<button class="w3-button w3-black w3-display-
right"onclick="plusDivs(1)">❯</button>
<div class="Text" style="text-align: left">content</div>
</div>
<div class="commit">
<div class="content">
<h3 class="message"></h3>
<span class="author"></span> on <span class="date"></span> - <span class="sha"></span>
</div>
</div>
</div>
<span id="startTime"></span> <span class="light">and</span> <span id="endTime"></span>
<footer>
```

```
Imitation of
<a href="https://marmelab.com/en/">Marmelab</a>'s
<a href="https://github.com/marmelab/EventDrops">EventDrops</a>. <br/> <br/>/>
Just for study
</footer>
<script type="text/javascript" src="eventDrops.js"></script></body>
<script
src="http://ajax.googleapis.com/ajax/libs/jquery/1.7.1/jquery.min.js"type="text/javascript">
</script>
</html>
CSS (main.css)
body {
  font-size: 16px;
  color: #222;
  background: #eee;
  padding: 0 3rem 1rem 3rem;
  font-family: 'Muli', sans serif;
}
h1 {
  text-align: center;
  margin: 1.5rem auto 1rem;
  font-family: 'Josefin Sans', sans-serif;
  font-weight: normal;
  font-size: 3rem;
  color: #aaa;
}
h2 {
  text-align: center;
  margin: 1.5rem auto 1rem;
  font-family: 'Josefin Sans', sans-serif;
  font-weight: normal;
  font-size: 2rem;
}
p {
  text-align: center;
  line-height: 1.5;
```

```
}
.tooltip {
  position: absolute;
  background: #fff;
  border: 3px solid #e7e7e7;
  border-radius: 1rem;
  padding: .5rem 1rem;
  width: 30rem;
  line-height: 1.4rem;
}
.tooltip .commit {
  position: relative;
  z-index: 2;
  display: flex;
  flex-direction: row;
  align-items: center;
}
.tooltip .slideshow {
  position: relative;
  z-index: 2;
  display: flex;
  flex-direction: row;
  align-items: center;
}
.tooltip .content {
  flex: 1 0 0;
}
.tooltip h3 {
  font-size: 1rem;
}
.tooltip p {
  font-size: .9rem;
  color: #777;
}
.separator {
  stroke: grey;
  stroke-width: 1px;
```

```
.infos {
   text-align: center;
}
.light {
   color: #AAA;
}
.link {
   fill:none;
   stroke: #DDD;
   stroke-width:1px;
}
```

## JavaScript (eventDrops.js)

```
var data = [
// English
{"name":"United States", "commits":
[{"index":"eng-1","message":"when asked about the match case that he was shocked by a couple
of moves during mid game tools as those moves would have been played by human", "image":
"Common/1/eng.jpg", "date": "23 May 2017 00:00:00", "common": "chi-1"},
{"index":"eng-2","message":"the long-held belief that machines can't be professional go players
due to the games complex and cheated and creative nature", "image":
"Common/2/eng.jpg","date":"28 May 2017 23:59:00","common":"chi-2"},
{"index":"eng-3", "message":"", "image": "Common/3/eng.jpg", "date": "25 May 2017
21:50:00", "common": "chi-3"},
{"index":"eng-4","message":"we used the previous versions of alphago and yet it was able to
pull a much higher level to see using much more principled algorithms", "image":
"Common/4/eng.jpg", "date": "30 May 2017 17:07:00", "common": "chi-4"},
{"index":"eng-5","message":"Go is an ancient Chinese board game where the opposing players
try to capture each other stones on the board", "image": "Common/5/eng.jpg", "date": "27 May
2017 18:32:20","common":"chi-5"},
```

{"index":"eng-6","message":"EThe Philippine Army says it has retaken most of the southern city of Marawi from the ISIS-linked militants.Militants linked to the Islamic State invaded the Filipino city of Marawi more than a week ago, prompting President Rodgrigo Duterte to declare martial law and step up the offensive against the rebels. According to the government, more than 100 people have died during the fighting while thousands of civilians have fled to nearby provinces. The civilians who remain are stuck between ruthless Islamic rebels, and a president who openly encourages atrocities against his own people.", "image": "Eng/1/1.jpg Eng/1/2.jpg Eng/1/3.jpg", "date": "27 May 2017 08:55:00", "common": "None"},

{"index":"eng-7", "message":"Go is an ancient, aristocratic Chinese board game that's reputed to have as many possible moves as there are atoms in the universe. And Google recently trained an artificial intelligence computer to play against one of the best human players in the world. The computer won.At Google's Future of Go Summit, 19-year-old Chinese Go prodigy Ke Jie was defeated by the AI AlphaGo in a three-match series.AI evangelists are happy with the win, but AI doomsayers are worried it's coming for our jobs next. And China is just mad that an American company beat the world at a Chinese game.VICE News reports on what the competition really means for AI development.", "image": "Eng/2/1.jpg Eng/2/2.jpg Eng/2/3.jpg Eng/2/4.jpg Eng/2/5.jpg", "date": "29 May 2017 19:30:00", "common": "None"}, {"index": "eng-8", "message": "Loup Ventures Managing Partner Gene Munster on Apple hiring Google's former AI chief.", "image": "Eng/3/1.jpg Eng/3/2.jpg", "date": "31 May 2017 19:37:00", "common": "None"},

{"index":"eng-9","message":"Artificial Intelligence program AlphaGo defeated the world's topranked Go-player Ke Jie in the first of three games on Tuesday in Wuzhen of east China's Zhejiang Province. After four-and-a-half hours of play, Ke, playing black, lost by 0.5 points, which is the narrowest margin possible in the game. The game follows Chinese Go rules with black having the advantage of first move, and a set point of 7.5 was later given to white to compensate for this. When asked about the match, Ke said he was shocked by a couple of moves during mid-game talks as those moves wouldn't be played by a human. 'When I first saw it, I thought it was almost an impossible move for human players to come up with, since it is obviously a later step. But afterward, I realized it was really an astonishing move,' said Ke. With a newly upgraded version of AlphaGo bolstered by reinforcement learning, the founder of DeepMind - the company behind AlphaGo, hopes Ke can help discover potential weaknesses of the program. '(It's) Especially interesting for us to see in use some of the moves like the threethree move from the master series of games against AlphaGo, and we were very keen to see how AlphaGo will deal with its own strategies,' said Demis Hassabis, CEO of DeepMind. Ke Jie said AlphaGo has advanced much faster than he thought. 'Compared to last year, AlphaGo's understanding of Go has progressed so much. Last year it played in a human-like way, but this time, it's almost like the God of Go,' said Ke. There will be two more matches between Ke Jie and AlphaGo on Thursday and Saturday. AlphaGo gained worldwide fame when it scored a landmark 4-to-1 victory over South Korean Go master Le Se-dol in a five-round showdown last year, overturning the long held belief that machines can't beat professional Go players due to the game's complex, intuitive and creative nature. Ke, 19, became the youngest champion in Go history after winning three world titles within the space of one year between January 2015 and January 2016. The winner will be awarded 1.5 million U.S. dollars while the losing side takes home 300,000 dollars.","image": "Eng/4/1.jpg Eng/4/2.jpg Eng/4/3.jpg Eng/4/4.jpg Eng/4/5.jpg","date":"1 Jun 2017 15:30:00","common":"None"},

{"index":"eng-10","message":"Artificial intelligence is coming – so how's it going to change our reality?In March of this year, Google's artificial intelligence, AlphaGo, beat one of the top human intelligences, Lee Sedol, at the strategically mind-boggling board game Go. Experts had thought we were years away, but the computer played elegant, creative moves to outfox a Go master. So are we on the brink of an AI revolution? I asked Dr Peter Bentley, a computer scientist from University College London, for some expert insight:Peter Bentley, a computer scientist at University College London, says "since the beginning of artificial intelligence research, one of the main ways that we have tested the intelligence of our computers is to ask them to play games with us, and the progression towards the recent victory has been a long one.

But in all of these cases playing games is a hugely simple task."In a game there's a clear 'winning' outcome and it's a closed environment, so the spectrum of possibilities can be accurately predicted. A Go stone will not suddenly turn into a chess piece, for example, or a sausage. Google wants to transfer AlphaGo to real world situations, like medicine. So how does an AI brought up on boardgames hold up in the real world?"It's a very pure clean simple problem, playing a game. The rules are precise, there is no fuzziness, you either are allowed to do that or you are not allowed to do it, and actually real intelligence is completely nothing to do with precision. Real intelligence is about surviving in a horrible, complicated, messy world that's trying to kill you, that's what intelligence is for! That's why organisms have intelligence – to survive! So playing a computer game is a neat trick," says Bentley. Bentley also states, "one of the things that's coming through now is an increasing use of computers to do creative things, that's computers composing music, creating artwork, doing exotic special effects in movies – all sorts of really unusual things that we might not think of but a computer does think of it – for a long time there's been a long debate what is creativity? Could a computer ever be creative? And the news is yes it can be. Not only can it be creative, it can do things that really amaze us and make us think, holy crap I wish I'd thought of that." Artificial intelligence will change our lives. Already AlphaGo's first victim says he's learned to play better by playing against the machine. Imagine what we will learn as AI is unleashed onto our world.", "image": "Eng/5/1.jpg Eng/5/2.jpg", "date": "24 May 2017 09:30:00", "common": "None" }]},

```
// Common
{"name":"Common","commits":
[{"index":"common-1","message":"when asked about the match case that he was shocked by a
couple of moves during mid game tools as those moves would have been played by human \r 所
以在不被看好的情况下还立足于拼就是因为他认为自己还有真正的可能","image":
"Common/1/eng.jpg", "date": "27 May 2017 09:00:00", "common": "chi-1"},
{"index":"common-2","message":"the long-held belief that machines can't be professional go
players due to the games complex and cheated and creative nature \r 柯洁在赛后举行的新闻发
布会上表示 阿尔法围棋表现的太完美了 没有任何缺陷","image":
"Common/2/eng.jpg","date":"28 May 2017 23:59:00","common":"chi-2"},
{"index":"common-3","message":"李世石获得了人机大战第 4 盘较量的胜利 同时这也是人
类对尔法狗八连败之后的首次胜利 相信这一场胜利可以让李世石长舒一口气","image":
"Common/3/eng.jpg", "date": "25 May 2017 21:50:00", "common": "chi-3"},
{"index":"common-4","message":"we used the previous versions of alphago and yet it was able
to pull a much higher level to see using much more principled algorithms \r 对于柯洁的落败谷
歌大脑负责人表示 Alphago 过去半年已在自我训练方面取得巨大进步","image":
"Common/4/eng.jpg","date":"30 May 2017 17:07:00","common":"chi-4"},
{"index":"common-5", "message": "Go is an ancient Chinese board game where the opposing
players try to capture each other stones on the board \r 虽然人工智能在过去的几年中取得了令
人印象深刻的进步但对于人工智能而言围棋一直是一个令人生畏的挑战","image":
"Common/5/eng.jpg", "date": "27 May 2017 18:32:20", "common": "chi-5" }]},
// Chinese
{"name":"China","commits":
```

[{"index":"chi-1","message":"所以在不被看好的情况下 还立足于拼 就是因为他认为自己还有真正的可能","image": "Common/1/chi.jpg","date":"27 May 2017 09:00:00","common":"eng-1"},

{"index":"chi-2","message":"柯洁在赛后举行的新闻发布会上表示 阿尔法围棋表现的太完美了 没有任何缺陷","image": "Common/2/chi.jpg","date":"25 May 2017 20:59:00","common":"eng-2"},

{"index":"chi-3","message":"李世石获得了人机大战第 4 盘较量的胜利 同时这也是人类对尔法狗八连败之后的首次胜利 相信这一场胜利可以让李世石长舒一口气","image":

"Common/3/chi.jpg","date":"23 May 2017 10:50:00","common":"eng-3"},

{"index":"chi-4","message":"对于柯洁的落败 谷歌大脑负责人表示 Alphago 过去半年已在自我训练方面取得巨大进步","image": "Common/4/chi.jpg","date":"24 May 2017 14:09:00","common":"eng-4"},

{"index":"chi-5","message":"虽然人工智能在过去的几年中取得了令人印象深刻的进步但对于人工智能而言围棋一直是一个令人生畏的挑战","image": "Common/5/chi.jpg","date":"26 May 2017 01:38:20","common":"eng-5"},

{"index":"chi-6","message":"昨天中国际手柯洁与人工智能阿尔法围棋赛乌镇展开三番棋比赛的终极对决最终柯洁奋力拼杀人不给阿尔法围棋中盘认输结束了这场人机对决 inca 蝶在前请求他在此曲只白起在历经约三个半小时的对以后可杰投子认输绝黑的 R 法为其中查获胜句子科技在于阿尔法围棋的三分比较量中的一书 3 徐柯洁在赛后举行的新闻发布会上表示阿尔法围棋表现的太完美了没有任何缺陷症是怎么那么他妈的太完美了真本台湾没有任何的缺陷没有任何的心态行的活动所以我也是很多大师给我们更好一点浙江人才会的谷歌声从四得公司首席执行官哈萨比斯赛后表示对于阿尔法围棋而言能与世界顶尖棋手进行一系列比赛已经是他作为一个劲的程序的巅峰因此阿尔法围棋今后将不再参与围棋比赛尔法围棋团队成员表示近期团队将会公布 50 般尔法围棋子我对钱的棋局依曼体的形式体现一个为期爱好者观看分享受天中国地球科学","image": "Chi/1/1.jpg Chi/1/2.jpg Chi/1/3.jpg Chi/1/4.jpg","date":"27 May 2017 08:55:00","common":"None"},

{"index":"chi-7","message":"1月13日李世石谷歌围棋 albergo 临期五局大战第4局继续在韩国首尔钟路区四季酒店进行人类代表理事实在前三局比赛中令李三落后实际已经提前宣告实例按照双方赛前的约定随后两局对局照常举行今天的第4集比赛你是十只白终于战胜 albergo 类人类也更为他自己赢得一局可以保留言面的胜利三月15日12点双方最后一句比赛将在同一场地如期开展爱奇艺体育北京找你报告","image": "Chi/2/1.jpg

Chi/2/2.jpg","date":"29 May 2017 19:30:00","common":"None"},

{"index":"chi-8","message":"我就那个量问题的一次比赛结束的时候然后再看了那个数字的时候你那个笑了一下所以我们当时还然后请你在想什么然后第2个就说你去年不是也作为定价并具体名人机大战了吗那些大的话你自己的比赛你想怎么解禁自己谢谢对我那个下载谢谢你应该都能懂普下吧我和她又不是很开心的笑口下吗因为我知道自己要注这个1/4子乐队然后我很早就找一些阿法围棋即时赔不起基本都是匀速的就是他不会有太多时间变化所以到那种单关这种没有任何意义的时候他也会想很久所以我才那个时间我就不行跟那个计算莫属我知道我自己肯定是要出一点然后所以一直在苦相爱就是他就其他算太准了那没办法了然后如果是让我张家边有点评自己的奇的话假如说知识比赛的同学不是我是别人的

话我会觉得这是说阿尔法围棋下得很轻踩自己但是我觉得我自己其实也是尽了全力的爱的 这时他下载好了我觉得有很多地方真的是很值得我们期手续学习后去探讨很多的思想还有 对齐的一些理念就是越来越大冲击我们的职业也在改变我们最初的对不起的看法是没有什 么其实不可以下载的然后我觉得这样子我也享受啊那个游戏的影响包括我最近其实之前在 人日记中我也有很瘦很多啊百度影响就说没有什么其实不可以加载可以大胆去放心大胆去 开拓自己的思维就自由的取下一盘棋吧所以这个是很我觉得很值得我们学习的然后今天的 我也是想大胆的去开拓自己的这个字为因为在我印象中其实阿尔法围棋是非常那个贪恋实 际的接受他非常喜欢把戏下载而实际上就是在用就像开局什么点 33 还有很多有意思的近 视吗其实我一直都是想也是贯彻的种叫什么好和大家闺女董啊就是先拉后就先把四川的手 上就把钞票转手上后面那种再说了些什么是在说没想到开只有一个地方就是那个角落上返 还是被他拉回时的去了然后我就觉得这题就很难下了因为我一想贯彻落实的没想到办法给 我打破了一处然后变成太狠合适的了以后面就完全进入了他的调子中所以这段旗下的阿尔 法围棋下载非常的好我觉得他这时候的这个提根据前的时候完全是两个人了如果他把当然 的话他好像完成这两个人字的时候我觉得他还是很这个人的心态他的级联系越来越我理解 中的真的是太厉害了所以我希望我尽我的全力去拼没包括接下来的气候不管是由什么样的 题我觉得很感谢有这样的对手也非常感谢这个慢这个才对啊然后能给我这样的一次机会去 跟他进行加 300 级的对决然后希望自己能通过这一次然后给大家带 Whisky 是很好玩的一 个项目给大家带来围棋的快乐谢谢","image": "Chi/3/1.jpg Chi/3/2.jpg","date":"31 May 2017 19:37:00","common":"None"}]}]

```
data.forEach(function(d){
       d.commits.forEach(function(c){
              c.date = new Date(c.date);
       })
});
console.log(data);
var n = data.length;
var width = 1400;
var lineHeight = 100;
var nameWidth = 100;
var margin = {left:150,right:100,top:30,bottom:50};
var height = lineHeight*n+margin.top+margin.bottom;
var lineWidth = width-margin.left-margin.right-nameWidth;
var svg = d3.select("#eventdrops-demo")
            .append("svg")
            .attr("width", width)
            .attr("height",height);
var g = svg.append("g")
           .attr("transform","translate("+margin.left+","+margin.top+")");
```

```
var min = new Date("Jan 1, 2017"); // Minimum Date
var max = new Date("June 30, 2017"); // Maximum Date
var tScale = d3.scaleTime()
              .domain([min,max])
              .range([0,lineWidth]);
var axis = d3.axisTop()
              .ticks(12);
var gAxis = g.append("g")
              .attr("transform","translate("+nameWidth+",0)");
var dropLines = g.selectAll(".dropLine")
                 .data(data)
                 .enter()
                 .append("g")
                 .attr("class","dropLine")
                 .attr("transform",(d,i) => "translate("+nameWidth+","+i*lineHeight+")");
var lines = dropLines.append("line")
                     .attr("class","separator")
                     .attr("x1",0)
                     .attr("y1",lineHeight)
                     .attr("x2",lineWidth)
                     .attr("y2",lineHeight);
var names = dropLines.append("text")
                       .attr("x",-20)
                       .attr("y",lineHeight/2)
                       .attr("text-anchor","end");
var startTime = g.append("text")
                 .attr("x",nameWidth)
                 .attr("y",lineHeight*n+lineHeight/2)
                 .attr("text-anchor","start")
                 .attr("font-size","20px");
var endTime = g.append("text")
                .attr("x",nameWidth+lineWidth)
                .attr("y",lineHeight*n+lineHeight/2)
                .attr("text-anchor","end")
                .attr("font-size","20px");
var colors = d3.scaleOrdinal(d3.schemeCategory10);
```

```
var tooltip = d3.select(".tooltip")
               .style("opacity",0);
var zoom = d3.zoom()
               .on("zoom",zoomed);
var scale = tScale;
update();
svg.call(zoom);
var clicked = false;
var commonclicked = false;
var currDot = null;
// Slideshow
var imageNames = [];
var slideIndex = 0;
var slideNum = 0;
function zoomed(){
     scale = d3.event.transform.rescaleX(tScale);
     update();
}
function update(){
     gAxis.call(axis.scale(scale));
     [start,end] = scale.domain();
     startTime.text(start.toDateString().slice(4));
     endTime.text(end.toDateString().slice(4));
     g.selectAll(".circles")
      .remove();
     svg.selectAll(".path")
        .remove();
     var s = scale(new Date(start.toDateString()));
     var e = scale(new Date(end.toDateString()));
     var counts = [];
     var dots = []
     data.forEach(function(d,i){
```

```
let commits = d.commits.filter(function(c){return c.date>=start && c.date<=end;});
    counts.push(commits.length);
    let circles = g.append("g")
                  .attr("class","circles")
                  .attr("transform","translate("+nameWidth+",0)")
                  .selectAll("circle")
                  .data(commits)
                  .enter()
                  .append("circle")
                  .attr("cx",d => scale(d.date))
                  .attr("cy",d => lineHeight*i+lineHeight/2)
                  .attr("r",10)
                  .attr("fill",colors(i))
                  .attr("id", d => d.index)
                  .attr("time", d => d.date)
                  .on("click",mouseclicked)
  });
d3.selectAll("circle").each(function(d,i) {
    var name = d3.select(this).attr("id");
    var x = d3.select(this).attr("cx");
    var y = d3.select(this).attr("cy");
    var t = d3.select(this).attr("time");
    dots.push([name, x, y, t])
});
line1 = []
line2 = []
line3 = \Pi
line4 = []
line5 = []
for(var i = 0; i < dots.length; i++){
   if(dots[i][0] == "common-1"){
          for(var j = 0; j < dots.length; j++){
               if(dots[j][0] == "eng-1"){
                  line1.push([dots[i][1], dots[i][2]]);
                  line1.push([dots[j][1], dots[j][2]]);
               if(dots[j][0] == "chi-1"){
                   line1.push([dots[i][1], dots[i][2]]);
                   line1.push([dots[j][1], dots[j][2]]);
                }
          if(line1.length == 2){
```

```
line1.push([dots[i][1], dots[i][2]]);
           line1.push(["0","50"]);
if(dots[i][0] == "common-2"){
        for(var j = 0; j < dots.length; j++){
            if(dots[i][0] == "eng-2"){
                line2.push([dots[i][1], dots[i][2]]);
                line2.push([dots[j][1], dots[j][2]]);
             if(dots[j][0] == "chi-2"){
                line2.push([dots[i][1], dots[i][2]]);
                line2.push([dots[j][1], dots[j][2]]);
       if(line 2.length == 2){
           line2.push([dots[i][1], dots[i][2]]);
           line2.push(["0","50"]);
if(dots[i][0] == "common-3"){
        for(var j = 0; j < dots.length; j++){
            if(dots[i][0] == "eng-3"){
                line3.push([dots[i][1], dots[i][2]]);
                line3.push([dots[j][1], dots[j][2]]);
             if(dots[j][0] == "chi-3"){
                line3.push([dots[i][1], dots[i][2]]);
                line3.push([dots[j][1], dots[j][2]]);
       if(line 3.length == 2){
           line3.push([dots[i][1], dots[i][2]]);
           line3.push(["0","50"]);
if(dots[i][0] == "common-4"){
       for(var j = 0; j < dots.length; j++){
            if(dots[i][0] == "eng-4"){
                line4.push([dots[i][1], dots[i][2]]);
                line4.push([dots[j][1], dots[j][2]]);
             if(dots[j][0] == "chi-4"){
                line4.push([dots[i][1], dots[i][2]]);
                line4.push([dots[j][1], dots[j][2]]);
```

```
if(line 4.length == 2){
                line4.push([dots[i][1], dots[i][2]]);
                line4.push(["0","50"]);
     if(dots[i][0] == "common-5"){
            for(var j = 0; j < dots.length; j++){
                 if(dots[j][0] == "eng-5"){
                    line5.push([dots[i][1], dots[i][2]]);
                    line5.push([dots[j][1], dots[j][2]]);
                  if(dots[j][0] == "chi-5"){
                     line5.push([dots[i][1], dots[i][2]]);
                     line5.push([dots[j][1], dots[j][2]]);
            if(line 5.length == 2){
                line5.push([dots[i][1], dots[i][2]]);
                line5.push(["0","50"]);
     }
}
var lineGenerator = d3.line();
var pathData = lineGenerator(l);
if(currDot == "common-1"){
   d3.selectAll("path")
       .attr('d', lineGenerator(line1))
}
if(currDot == "common-2"){
   d3.selectAll("path")
       .attr('d', lineGenerator(line2))
if(currDot == "common-3"){
   d3.selectAll("path")
       .attr('d', lineGenerator(line3))
if(currDot == "common-4"){
   d3.selectAll("path")
       .attr('d', lineGenerator(line4))
if(currDot == "common-5"){
   d3.selectAll("path")
       .attr('d', lineGenerator(line5))
```

```
}
  names.text((d,i) => d.name+"("+counts[i]+")");
  d3.select("#numberCommits")
     .html(d3.sum(counts));
  d3.select("#startTime")
     .html(start.toString().slice(4,24));
  d3.select("#endTime")
     .html(end.toString().slice(4,24));
}
function mouseclicked(d){
    console.log(d.index);
    if (d.index == "common-1"){
       currDot = "common-1";
    else if (d.index == "common-2"){
           currDot = "common-2";
    else if (d.index == "common-3"){
           currDot = "common-3";
     }
    else if (d.index == "common-4"){
           currDot = "common-4";
     }
    else{
            currDot = null;
     }
    if(clicked){
       tooltip.style("opacity",0);
       clicked = false;
       slideIdx = 1;
       currDot = null;
       console.log(currDot);
       return;
    }
    else{
       clicked = true;
       console.log(currDot);
```

```
update();
  d3.select(".text")
     .text(d.text);
  d3.select(".date")
     .text(d.date.toString().slice(4,24));
  d3.select(".index")
     .text(d.index);
  imageNames = d.image.split(" ");
  slideNum = imageNames.length;
  slideIdx = 0;
  var x = document.getElementsByClassName("mySlides");
  for (i = 0; i < x.length; i++) {
    x[i].src = imageNames[slideIdx];
    x[i].style.display = "block";
  }
  if(slideNum == 1)
     var bl = document.getElementsByClassName("w3-button w3-black w3-display-left");
     var br = document.getElementsByClassName("w3-button w3-black w3-display-right");
      for (i = 0; i < bl.length; i++) {
        bl[i].style.display = "none";
      for (i = 0; i < br.length; i++) {
       br[i].style.display = "none";
}
else{
     var bl = document.getElementsByClassName("w3-button w3-black w3-display-left");
     var br = document.getElementsByClassName("w3-button w3-black w3-display-right");
     for (i = 0; i < bl.length; i++) {
       bl[i].style.display = "block";
    for (i = 0; i < br.length; i++) {
      br[i].style.display = "block";
     }
$(".Text").text(d.message);
tooltip.style("left", (d3.event.pageX) + "px")
       .style("top", (d3.event.pageY) + "px")
```

}

```
.style("opacity",1.0);
}

function plusDivs(n) {

    slideIdx = slideIdx + n;
    if (slideIdx >= slideNum) {slideIdx = 0}
    if (slideIdx < 0) {slideIdx = slideNum-1}
    var x = document.getElementsByClassName("mySlides");

    for (i = 0; i < x.length; i++) {
        x[i].src = imageNames[slideIdx];
        x[i].style.display = "block";
    }
}</pre>
```